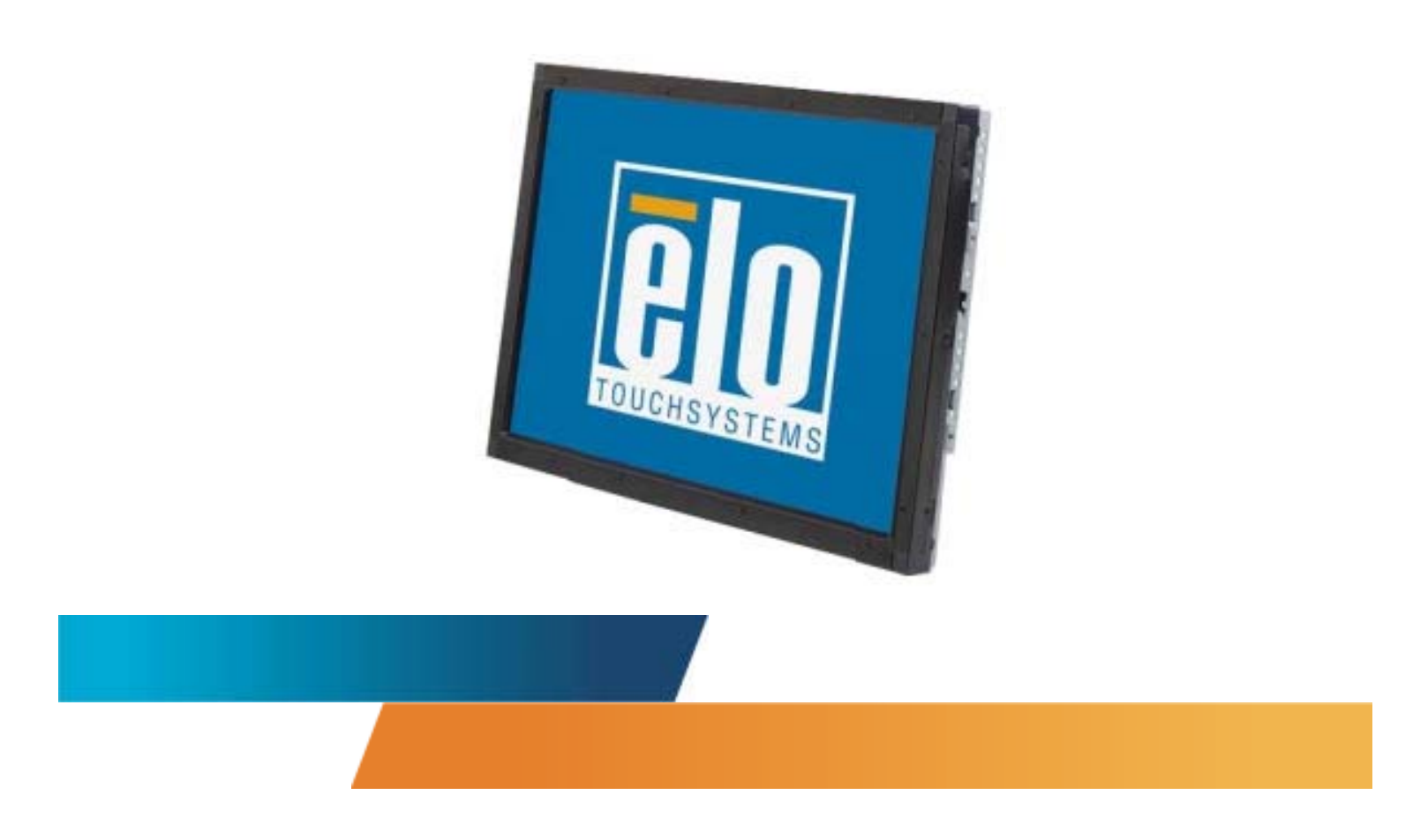

## *Manual del usuario del monitor táctil*

Monitor táctil 1937L de montaje posterior con pantalla LCD de 19 pulgadas

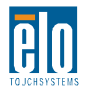

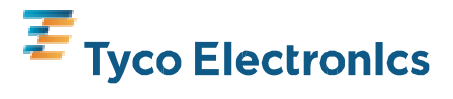

Our commitment. Your advantage.

## **Elo TouchSystems**

### **Monitor táctil de MONTAJE POSTERIOR con pantalla LCD de 19 pulgadas**

## **Manual del usuario**

**Revisión A**

**N.º ref. E508220** 

**Elo TouchSystems 1-800-ELOTOUCH** www.elotouch.com

#### **Copyright © 2009 Tyco Electronics. Todos los derechos reservados.**

Ninguna parte de esta publicación puede ser reproducida, transmitida, transcrita, almacenada en un sistema de recuperación, o traducida a ningún idioma o lenguaje de computación, de manera alguna o por cualquier medio, incluyendo, entre otros, medios electrónicos, magnéticos, ópticos, químicos, manuales u otros, sin la autorización previa por escrito de Tyco Electronics.

#### **Descargo de responsabilidad**

La información en este documento está sujeta a cambios sin previo aviso. Tyco Electronics no efectúa declaraciones ni garantías en relación con el contenido del presente documento y rechaza específicamente toda garantía implícita de comerciabilidad o adecuación a una finalidad concreta. Tyco Electronics se reserva el derecho a revisar esta publicación y hacer cambios periódicos en su contenido, sin obligación alguna por parte de Tyco Electronics de notificar tales revisiones o cambios a persona alguna.

#### **Reconocimiento de marcas comerciales**

AccuTouch, CarrollTouch, Elo TouchSystems, IntelliTouch, Tyco Electronics y TE (el logotipo) son marcas comerciales del grupo empresarial Tyco Electronics y sus licenciantes. Windows es una marca comercial del grupo empresarial Microsoft. Otros nombres de productos mencionados en el presente documento pueden ser marcas comerciales o marcas comerciales registradas de sus respectivas empresas. Tyco Electronics no posee interés alguno en marcas comerciales distintas a las suyas.

## **Índice de contenido**

#### Capítulo 1

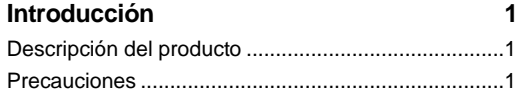

#### Capítulo 2

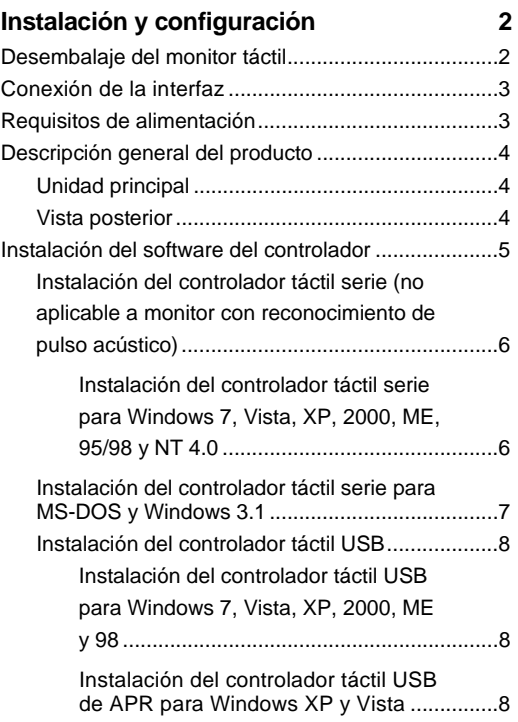

#### Capítulo 3

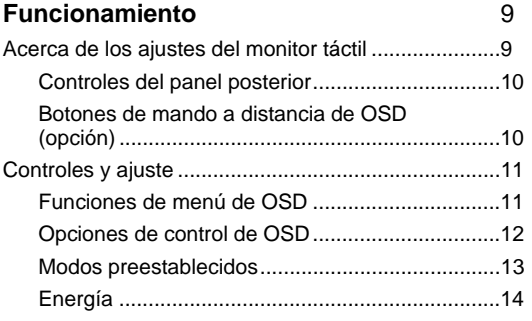

#### Capítulo 4

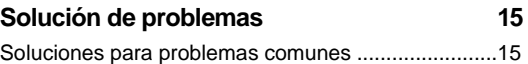

#### Apéndice A

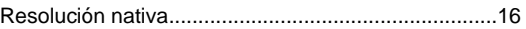

#### Apéndice B

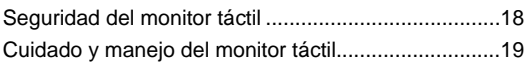

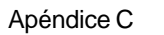

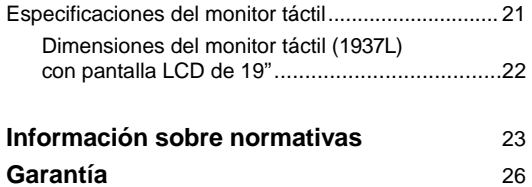

#### CAPÍTULO

# **1**

## **INTRODUCCIÓN**

#### **Descripción del producto**

El nuevo monitor táctil combina el rendimiento fiable de la tecnología táctil con los últimos avances en el diseño de pantallas de cristal líquido (LCD). Esta combinación de características crea un flujo natural de información entre un usuario y el monitor táctil.

Este monitor LCD incorpora una pantalla de transistor de película fina (TFT) de matriz activa en color de 19 pulgadas que ofrece un rendimiento superior. Una resolución máxima SXGA de 1280 x 1024 píxeles es idónea para la presentación de gráficos e imágenes. Otras características destacadas que mejoran el rendimiento de este monitor LCD son la compatibilidad Plug & Play y los controles de visualización en pantalla (OSD).

#### **Precauciones**

Siga todas las advertencias, las precauciones y el mantenimiento recomendados en este manual del usuario para prolongar al máximo la vida útil de la unidad. Consulte el Apéndice B si desea obtener más información acerca de la seguridad del monitor táctil.

CAPÍTULO

## **2**

## **INSTALACIÓN Y CONFIGURACIÓN**

Este capítulo indica cómo instalar el monitor táctil LCD y cómo instalar el software del controlador.

#### **Desembalaje del monitor táctil**

Compruebe que los siguientes 7 componentes se encuentran presentes y en buenas condiciones:

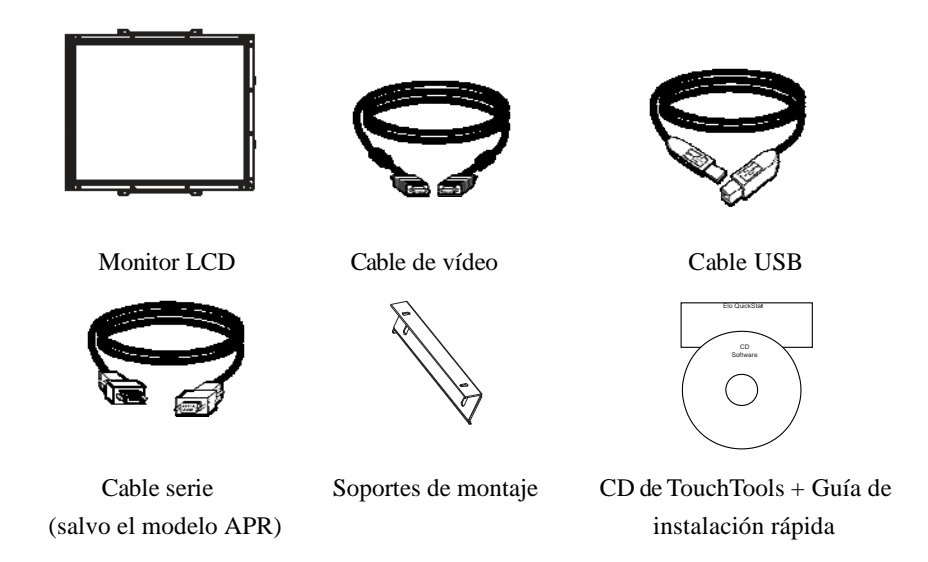

\*Fuente de CC externa opcional (bloque de alimentación) Bloque de alimentación y cables: 12 V, 4,16 A, 50 W-R, disponible por un importe adicional.

#### **Conexión de la interfaz**

**NOTA:** Antes de conectar los cables al monitor táctil y al ordenador, asegúrese de que ambos dispositivos estén apagados.

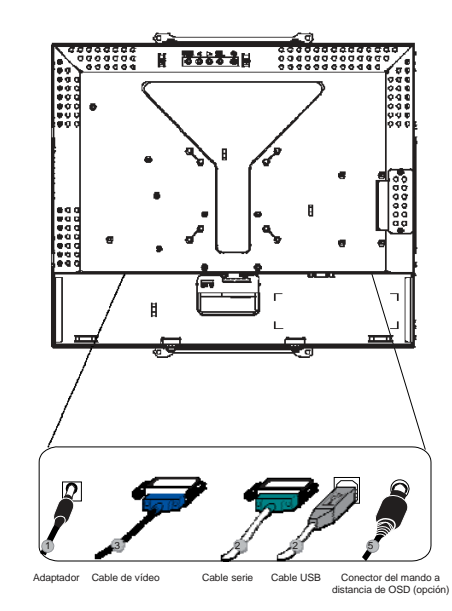

- 1. Conecte un extremo del **adaptador de corriente** al monitor y el otro extremo al conector del cable de alimentación.
- 2. Conecte un extremo bien del **cable serie (RS232) del monitor táctil** o bien del cable USB del monitor táctil (pero no ambos) a la parte posterior del ordenador y el otro extremo al monitor LCD. Apriete girando los dos tornillos manuales en el sentido de las manecillas del reloj para asegurar una correcta conexión a tierra (el cable USB no tiene tornillos manuales).
- 3. Conecte un extremo del **cable de vídeo** a la parte posterior del ordenador y el otro al monitor LCD. Apriete girando los dos tornillos manuales en el sentido de las manecillas del reloj para asegurar una correcta conexión a tierra.
- 4. Pulse el **botón de encendido** en el panel posterior para encender el monitor.
- 5. Conecte un extremo del **conector del mando a distancia de OSD** (opción) al monitor.

#### **Requisitos de alimentación**

```
NOTA: Este monitor funciona con 12 \text{ V} 4 \text{ A}Toma de CC: 
        Forma del enchufe: Tipo diapasón 
        Polaridad del enchufe: (+) \qquad \qquad \qquad \qquad \qquad \qquad \qquad \qquad \qquad \qquad \qquad \qquad \qquad \qquadDimensión exterior: \varnothing 5,5 ± \varnothing 0,1
        Dimensión interior: \varnothing 2,1 \pm \varnothing 0,1
```
**Unidad principal** 

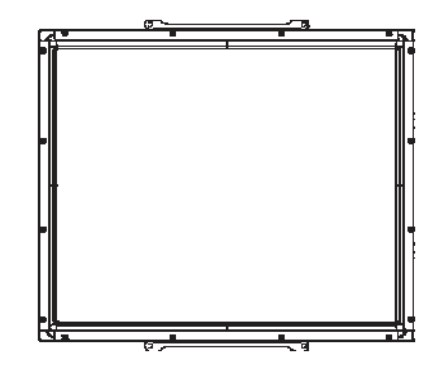

**Vista posterior** 

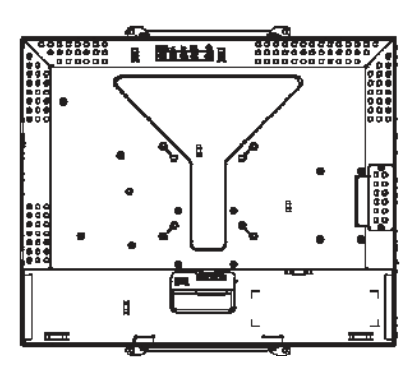

Elo TouchSystems provee el software de controlador que permite que el monitor táctil funcione con su ordenador. Los controladores para los siguientes sistemas operativos se encuentran en el CD-ROM incluido con el producto:

- Windows 7
- Windows Vista
- Windows XP
- Windows 2000
- Windows Me
- Windows 98
- Windows 95
- Windows NT 4.0
- Windows 3.1
- MS-DOS

Hay controladores adicionales e información sobre controladores para otros sistemas operativos disponibles en el sitio web de Elo TouchSystems, en www.elotouch.com.

El monitor táctil Elo es compatible con Plug-and-Play. La información acerca de las prestaciones de vídeo del monitor táctil se envía a la tarjeta gráfica cuando se inicia Windows. Si éste detecta el monitor táctil, siga las instrucciones en pantalla para instalar un monitor Plug-and-Play genérico.

Si desea instrucciones acerca de la instalación del controlador, consulte la sección correspondiente a continuación.

**Dependiendo de si ha conectado el cable de comunicación serie o USB, sólo debe instalar el controlador serie o USB.**

#### **Instalación del controlador táctil serie (no aplicable a monitor con reconocimiento de pulso acústico)**

#### **Instalación del controlador táctil serie para Windows 7, Vista, XP, 2000, ME, 95/98 y NT 4.0.**

- **NOTA:** Para Windows 2000 y NT 4.0 es necesario tener derechos de acceso de administrador para instalar el controlador. Asegúrese de que el conector serie (RS232) esté enchufado al monitor y a un puerto COM abierto en el ordenador.
	- 1 Inserte el CD-ROM de Elo en la unidad de CD-ROM de su ordenador.
	- 2 Si la característica de inicio automático para la unidad de CD-ROM está activa, el sistema detectará automáticamente el CD e iniciará el programa de instalación.
	- 3 Siga las instrucciones que aparecen en pantalla para realizar la instalación del controlador para su versión de Windows.
	- 4 Si la característica de inicio automático no está activa:
	- 5 Haga clic en **Inicio > Ejecutar**.
	- 6 Haga clic en el botón **Examinar** para buscar el programa EloCd.exe en el CD-ROM.
	- 7 Haga clic en **Abrir** y luego en **Aceptar** para ejecutar EloCd.exe.
	- 8 Siga las instrucciones que aparecen en pantalla para realizar la instalación del controlador para su versión de Windows.

#### **Instalación del controlador táctil serie para MS-DOS y Windows 3.1**

Deberá tener un controlador DOS para ratón (MOUSE.COM) instalado para el ratón si desea seguir usándolo junto con el monitor táctil en DOS.

A fin de instalar el controlador táctil para Windows 3.x y MS-DOS desde Windows 95/98, siga las instrucciones que aparecen a continuación:

- 1 Inserte el CD-ROM en la unidad de CD-ROM de su ordenador.
- 2 Desde DOS, escriba d: y pulse la tecla **Entrar** a fin de seleccionar el CD-ROM (la unidad de CD-ROM puede tener asignada otra letra).
- 3 Escriba cd\elodos\_w31 para ir al directorio correcto.
- 4 Escriba **Install** y pulse **Entrar** para comenzar la instalación.
- 5 Calibre la pantalla.

#### **Instalación del controlador táctil USB para Windows 7, Vista, XP, 2000, ME y 98.**

- 1 Inserte el CD-ROM de Elo en la unidad de CD-ROM de su ordenador. Si Windows 98 o 2000 inicia el Asistente para agregar nuevo hardware, haga lo siguiente:
- 2 Seleccione **Siguiente**. Seleccione "Buscar el mejor controlador para su dispositivo (recomendado)" y luego **Siguiente**.
- 3 Cuando aparezca una lista de ubicaciones de búsqueda, coloque una marca de verificación en "Especificar una ubicación" y use **Examinar** para seleccionar el directorio \EloUSB en el CD-ROM de Elo.
- 4 Seleccione **Siguiente**. Cuando se haya detectado el controlador de pantalla táctil USB de Elo, vuelva a seleccionar **Siguiente**.
- 5 Verá que se copian varios archivos. Si se le solicita, inserte el CD de Windows 98. Seleccione **Finalizar**.

Si Windows 98 o 2000 no inicia el Asistente para agregar nuevo hardware, haga lo siguiente:

- **NOTA:** Para Windows 2000 es necesario tener derechos de acceso de administrador para instalar el controlador.
	- 1 Inserte el CD-ROM de Elo en la unidad de CD-ROM de su ordenador. Si la característica de inicio automático para la unidad de CD-ROM está activa, el sistema detectará automáticamente el CD e iniciará el programa de instalación.
	- 2 Siga las instrucciones que aparecen en pantalla para realizar la instalación del controlador para su versión de Windows.
	- Si la característica de inicio automático no está activa:
	- 1 Haga clic en **Inicio > Ejecutar**.
	- 2 Haga clic en el botón **Examinar** para buscar el programa EloCd.exe en el CD-ROM.
	- 3 Haga clic en **Abrir** y luego en **Aceptar** para ejecutar EloCd.exe.
	- 4 Siga las instrucciones que aparecen en pantalla para realizar la instalación del controlador para su versión de Windows.

#### **Instalación del controlador táctil USB de APR para Windows XP y Vista**

Inserte el CD-ROM de Elo APR en la unidad de CD-ROM de su ordenador.

Siga las instrucciones que aparecen en pantalla para realizar la instalación del controlador APR 3.1 para su versión de Windows. No enchufe el cable USB hasta que el software se haya cargado por completo. Cuando acabe, enchufe el cable USB y se transferirán los datos de alineación.

**NOTA:** Si desea obtener el controlador más reciente, vaya a elotouch.com y descárguelo en la sección de descarga de controladores.

## **3**

## **FUNCIONAMIENTO**

#### **Acerca de los ajustes del monitor táctil**

Su monitor táctil probablemente no requiera ajustes. Sin embargo, las variaciones en la salida de vídeo y la aplicación podrían requerir ajustes en el monitor táctil para optimizar la calidad de visualización.

Para obtener un rendimiento óptimo, el monitor táctil debe funcionar en resolución nativa, es decir, 1280 x 1024 píxeles a 80k-75 Hz. Use la opción Pantalla del panel de control de Windows para seleccionar una resolución de 1280 x 1024 píxeles.

El funcionamiento a otras resoluciones degrada el rendimiento del vídeo. Consulte el Apéndice A si desea obtener más información.

Todos los ajustes en los controles se memorizan automáticamente. Esta característica evita tener que volver a configurar las opciones cada vez que se desenchufa o que se apaga y se enciende el monitor táctil. Si se produce un corte de electricidad, la configuración del monitor táctil no vuelve a las especificaciones predeterminadas de fábrica.

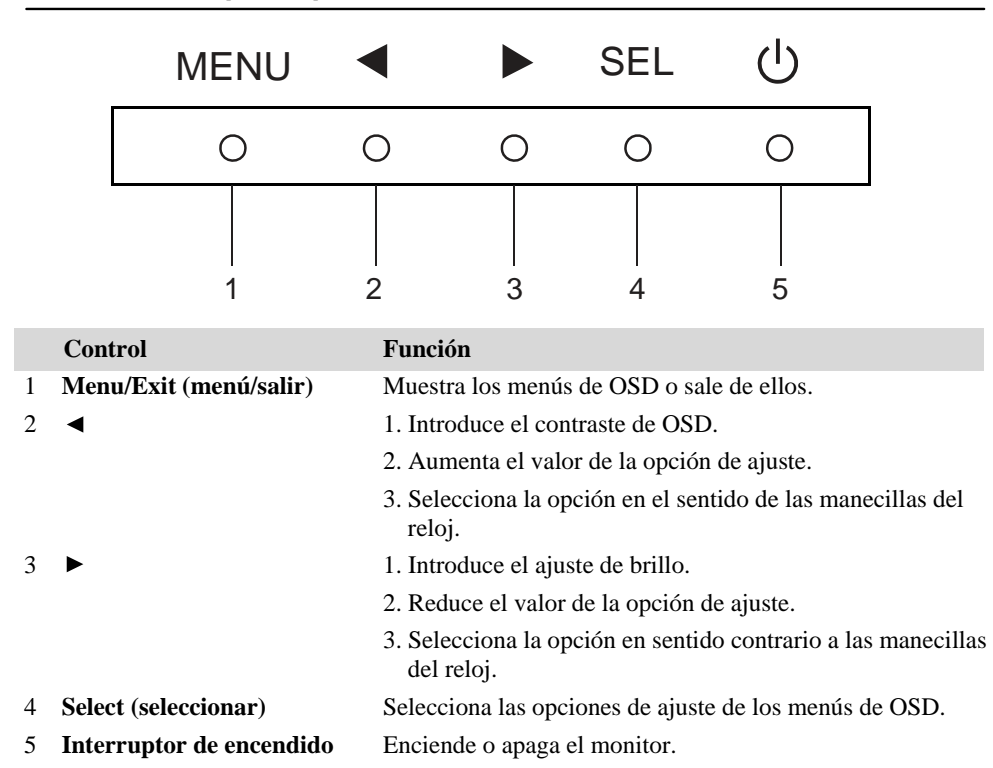

#### **Controles del panel posterior**

#### **Botones de mando a distancia de OSD (opción)**

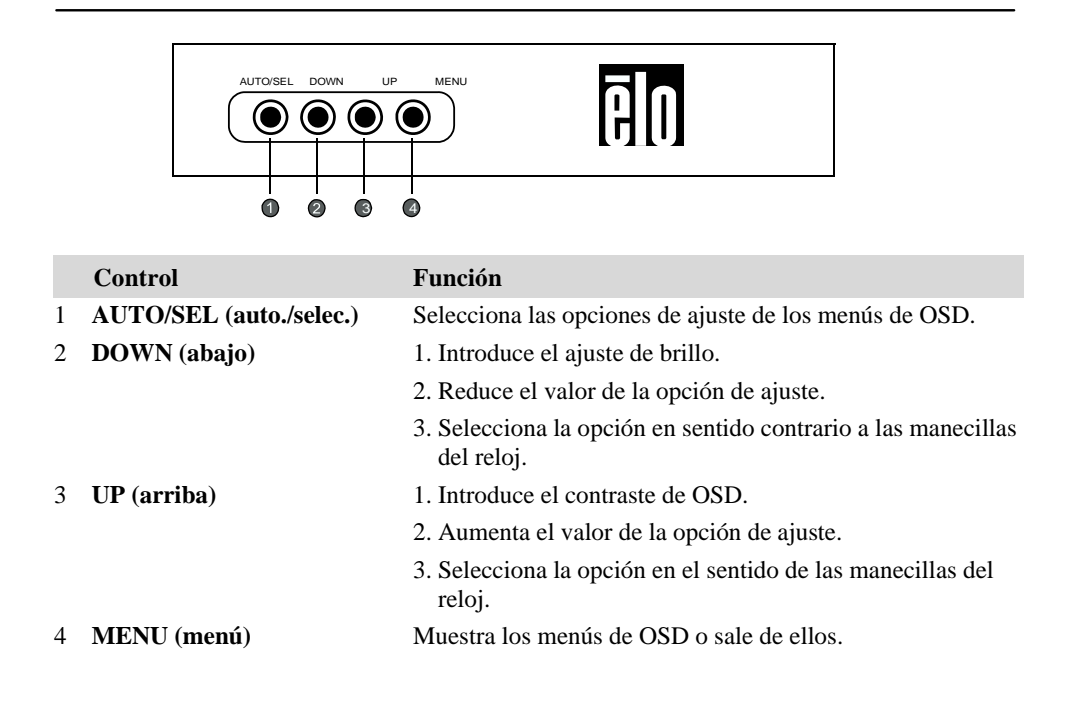

#### **Funciones de menú de OSD**

Para visualizar y seleccionar las funciones de OSD:

- 1 Pulse el botón Menu (menú) para activar el menú de OSD.
- 2 Use  $\triangleleft$  o  $\triangleright$  para desplazarse en el sentido de las manecillas del reloj o en sentido contrario a través del menú. Pulse el botón Select (seleccionar), el parámetro se resaltará al seleccionarlo.
- 3 Para salir de la pantalla de OSD en cualquier momento durante la operación, pulse el botón Menu (menú). Si no se presiona ningún botón durante un breve lapso, el OSD desaparecerá automáticamente.
- **NOTA:** La pantalla de OSD desaparecerá si no se detectan actividades de entrada durante 45 segundos (valor predeterminado).

#### **Opciones de control de OSD**

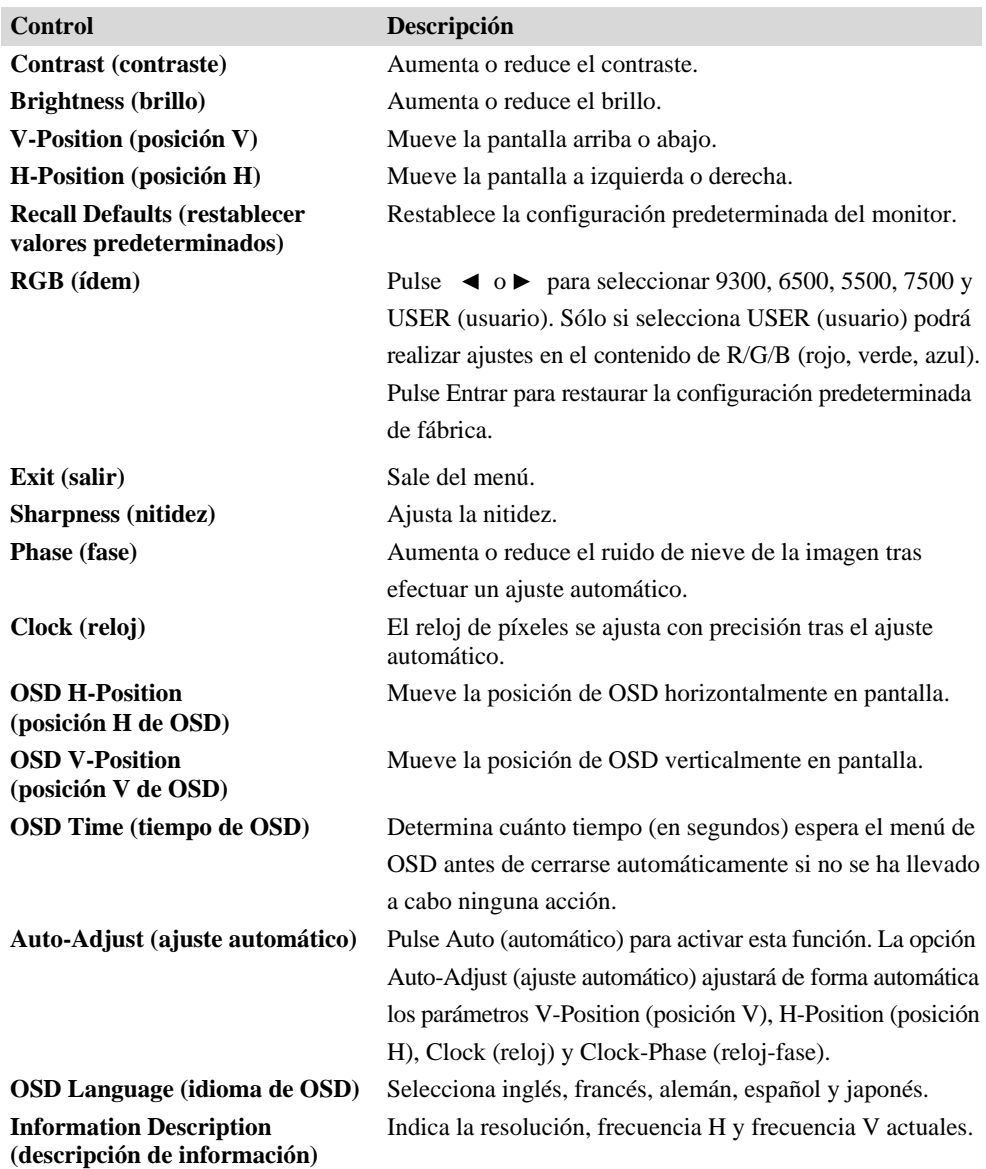

Para reducir la necesidad de ajuste de los distintos modos, el monitor tiene modos de configuración predeterminados utilizados con frecuencia, tal y como aparece en la siguiente tabla. Si se detecta alguno de estos modos de visualización, el monitor ajusta automáticamente el tamaño y el centrado de la imagen. Cuando no coincide ningún modo, el usuario puede guardar sus modos preferidos en los modos de usuario. El monitor puede guardar hasta 7 modos de usuario. La única condición para guardar como modo de usuario es que la nueva información de visualización debe tener una diferencia de 1 KHz para la frecuencia horizontal o de 1 Hz para la vertical, o que las polaridades de la señal de sincronización difieran de aquéllas de los modos predeterminados.

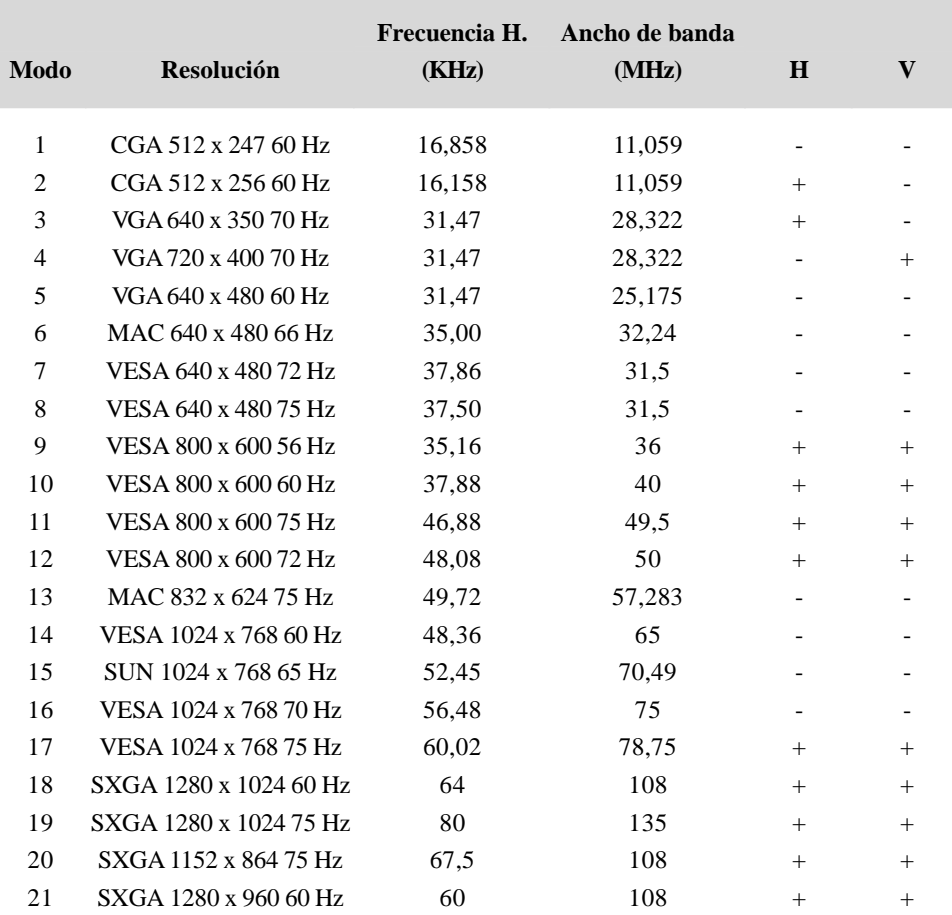

#### **Energía**

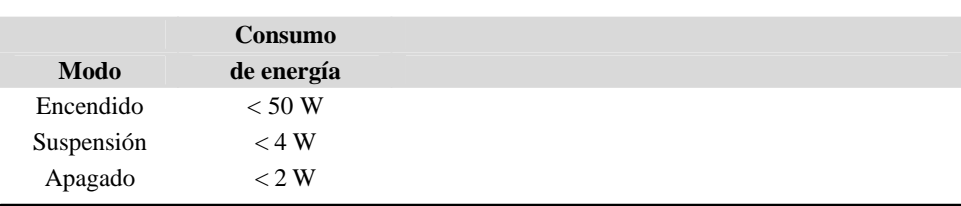

Se recomienda apagar el monitor si no se va a usar durante un período prolongado.

**NOTA:** Cumple con las normas VESA de administración de energía de pantalla (DPM). Para activar el monitor, pulse cualquier tecla del teclado, mueva el ratón o toque la pantalla táctil. Para que el monitor salga del sistema DPM mediante la pantalla táctil, la función de pantalla táctil debe hallarse plenamente operativa.

#### CAPÍTULO

## **4**

## **SOLUCIÓN DE PROBLEMAS**

Si experimenta algún problema con su monitor táctil, consulte la tabla siguiente. Si éste persiste, póngase en contacto con su distribuidor local o nuestro centro de servicio.

#### **Soluciones para problemas comunes**

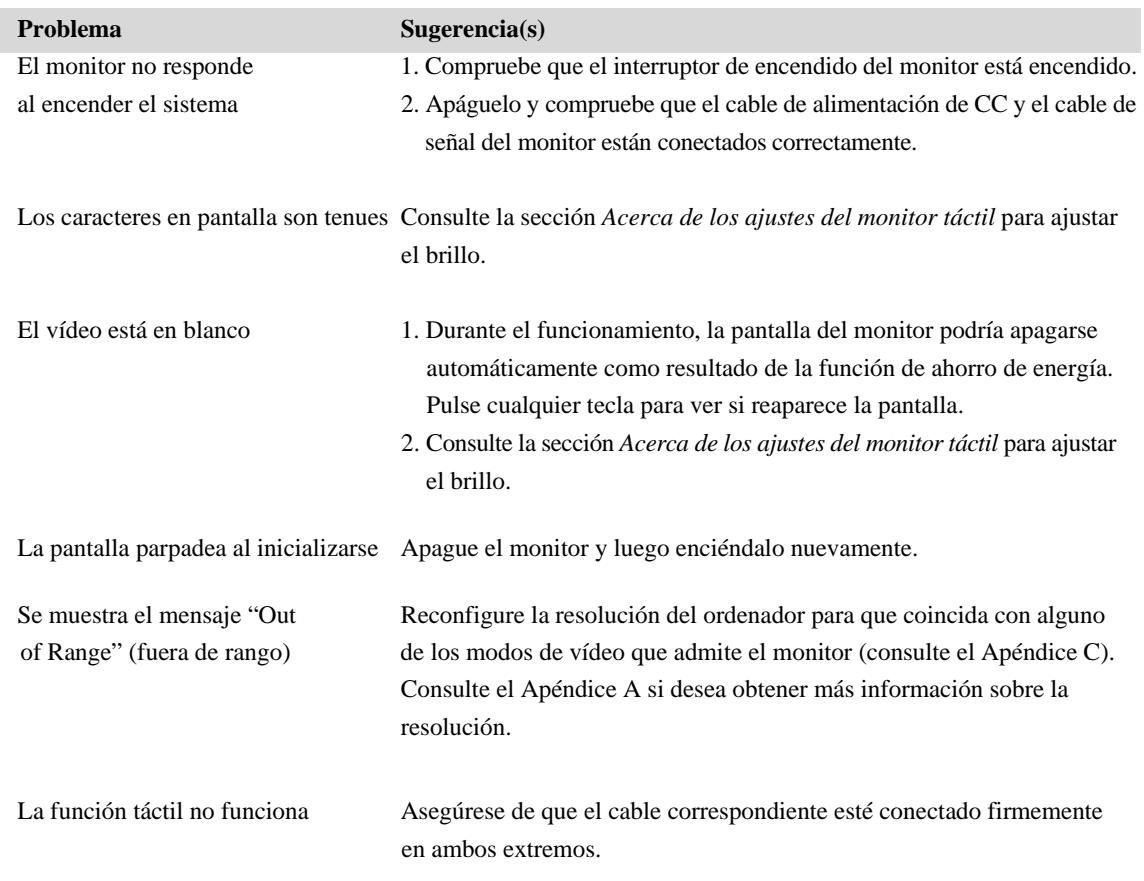

## **A**

## **RESOLUCIÓN NATIVA**

La resolución nativa de un monitor es el nivel de resolución con el cual el panel LCD puede lograr el mejor rendimiento. Para el monitor táctil LCD, la resolución nativa es 1280 x 1024 píxeles para el tamaño de 19 pulgadas. Prácticamente en todos los casos, las imágenes de la pantalla tienen una apariencia óptima cuando se ven en su resolución nativa. Puede disminuir los valores de resolución de un monitor, pero no aumentarlos.

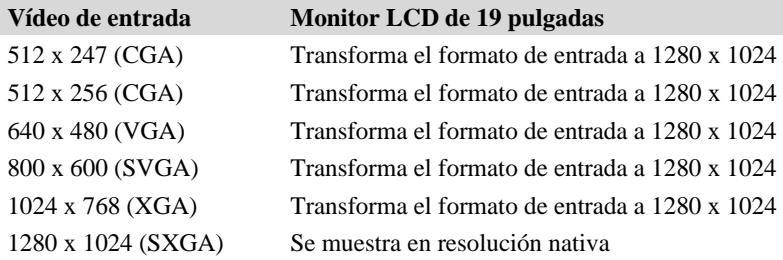

La resolución nativa de un monitor LCD es la cantidad real de píxeles horizontales por la cantidad de píxeles verticales del monitor LCD. La resolución del monitor LCD se representa comúnmente con los siguientes símbolos:

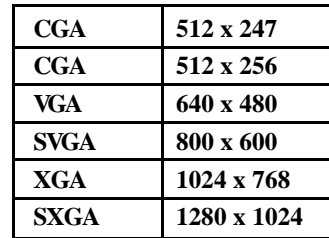

Por ejemplo, un panel LCD con una resolución SXGA tiene 1280 píxeles horizontales por 1024 píxeles verticales. El vídeo de entrada también se representa con los mismos términos. El vídeo de entrada SXGA tiene un formato de 1280 píxeles horizontales por 1024 píxeles verticales. Cuando los píxeles de entrada contenidos en el formato de entrada de vídeo coinciden con la resolución nativa del panel, hay una correspondencia uno a uno en la asignación de los píxeles de vídeo de entrada a los píxeles del monitor LCD. Por ejemplo, el píxel de la columna 45 y de la fila 26 del vídeo de entrada está en la columna 45 y en la fila 26 del monitor LCD. Cuando el vídeo de entrada tiene una resolución menor que la resolución nativa del monitor LCD, se pierde la correspondencia directa entre los píxeles de vídeo y del monitor LCD. El controlador del monitor LCD puede calcular la correspondencia entre los píxeles de vídeo y del monitor LCD mediante algoritmos contenidos en él. La exactitud de los algoritmos determina la fidelidad de la conversión de píxeles de vídeo a píxeles del monitor LCD. Una conversión de fidelidad deficiente puede provocar distorsiones en la imagen visualizada en el monitor LCD, tales como caracteres con distinto ancho.

## **B**

## **SEGURIDAD DEL MONITOR TÁCTIL**

Este manual contiene información importante para la instalación y el mantenimiento apropiados de su monitor táctil. Antes de instalar y encender su nuevo monitor táctil, lea íntegramente este manual, especialmente los capítulos 2 (*Instalación y configuración*) y 3 (*Funcionamiento*).

- 1 Para reducir el riesgo de descargas eléctricas, siga todas las indicaciones de seguridad y nunca abra la carcasa del monitor táctil.
- 2 Apague el producto antes de limpiarlo.
- 3 Las ranuras ubicadas a los lados y en la parte superior de la carcasa del monitor táctil sirven para ventilación. No bloquee las ranuras de ventilación ni inserte nada en ellas.
- 4 Es importante que mantenga el monitor táctil seco. No vierta líquido en o sobre el monitor táctil. Si el monitor táctil llega a mojarse, no intente repararlo por su cuenta.

Asegúrese de que la instalación y configuración están diseñadas y equipadas para mantener la temperatura de funcionamiento dentro de los parámetros operativos especificados (consulte la sección *Especificaciones del monitor táctil*).

Los siguientes consejos le ayudarán a mantener el funcionamiento de su monitor táctil en un nivel óptimo.

- Para evitar el riesgo de descargas eléctricas, no desmonte el bloque de alimentación ni la carcasa de la pantalla. Ésta no es susceptible de mantenimiento por parte del usuario. Recuerde desenchufar la pantalla de la toma de corriente antes de limpiarla.
- No use alcohol (metílico, etílico o isopropílico) ni cualquier disolvente fuerte. No use diluyente o benceno, limpiadores abrasivos ni aire comprimido.
- Para limpiar la carcasa de la pantalla, use un paño ligeramente humedecido con un detergente suave.
- Evite que entren líquidos en el monitor táctil. Si le entra líquido, haga que un técnico de mantenimiento cualificado lo revise antes de encenderlo nuevamente.
- No limpie la pantalla con un trapo ni una esponja que puedan rayar la superficie.
- Para limpiar la pantalla táctil, use un limpiador para ventanas o cristales. Vierta el limpiador sobre un paño limpio y límpiela. Nunca aplique directamente el limpiador sobre la pantalla táctil.

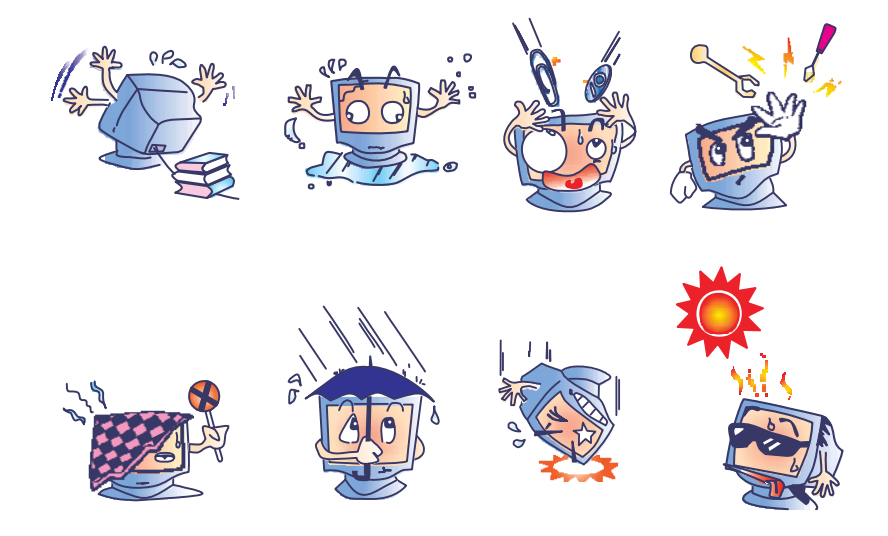

#### **Advertencia**

Este producto consta de dispositivos que pueden contener mercurio, el cual debe reciclarse o desecharse de acuerdo con las leyes locales, estatales o federales. (En este sistema, las lámparas de retroiluminación de la pantalla del monitor contienen mercurio.)

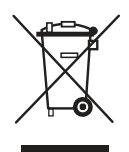

#### **Directiva de Residuos de Aparatos Eléctricos y Electrónicos (RAEE)**

En la Unión Europea, esta etiqueta indica que este producto no debe tirarse con la basura doméstica. Se debe depositar en unas instalaciones adecuadas para permitir su recuperación y reciclaje.

## **C**

## **ESPECIFICACIONES TÉCNICAS**

### **Especificaciones del monitor táctil**

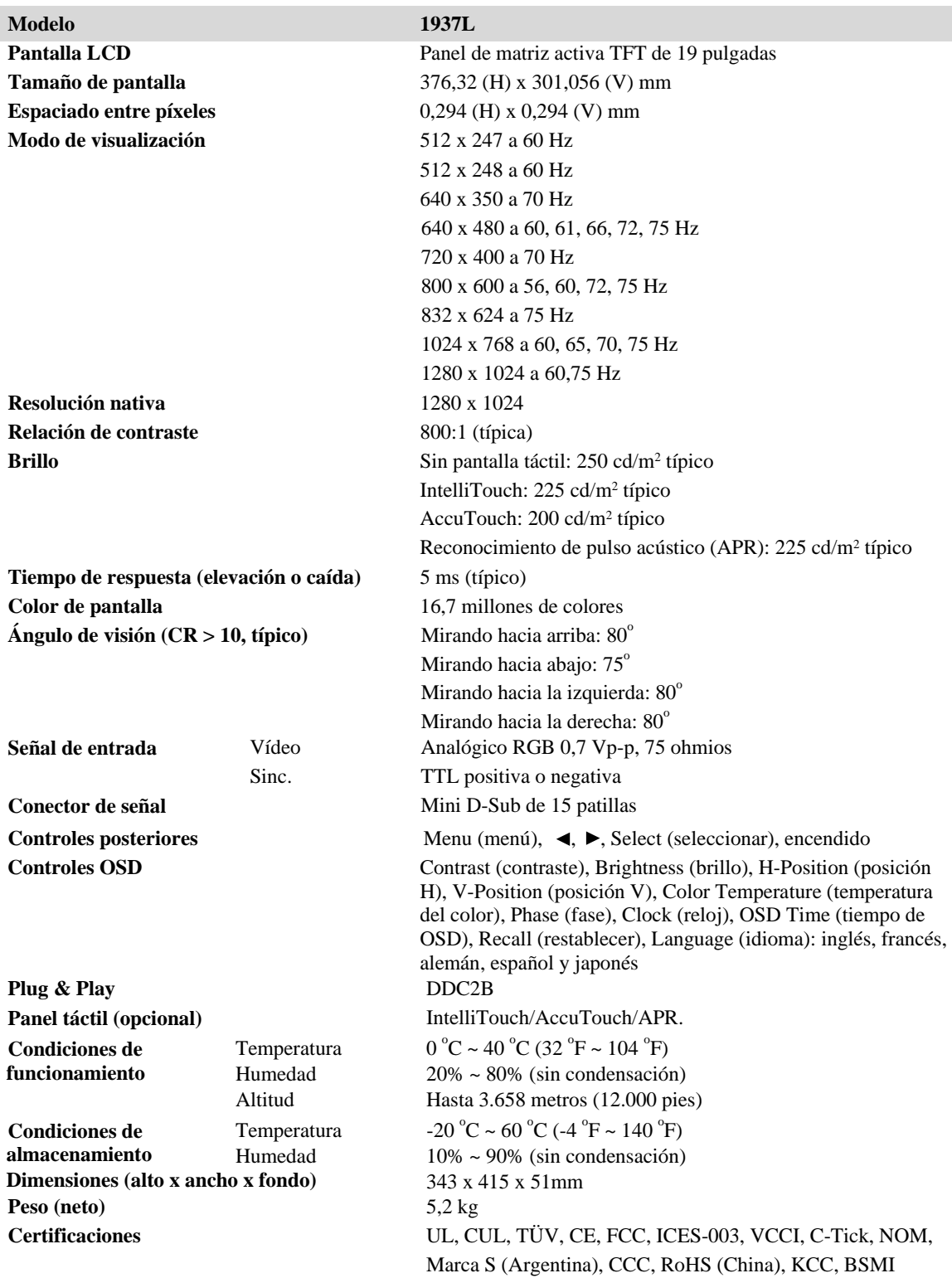

### **Dimensiones del monitor táctil (1937L) con pantalla LCD de 19"**

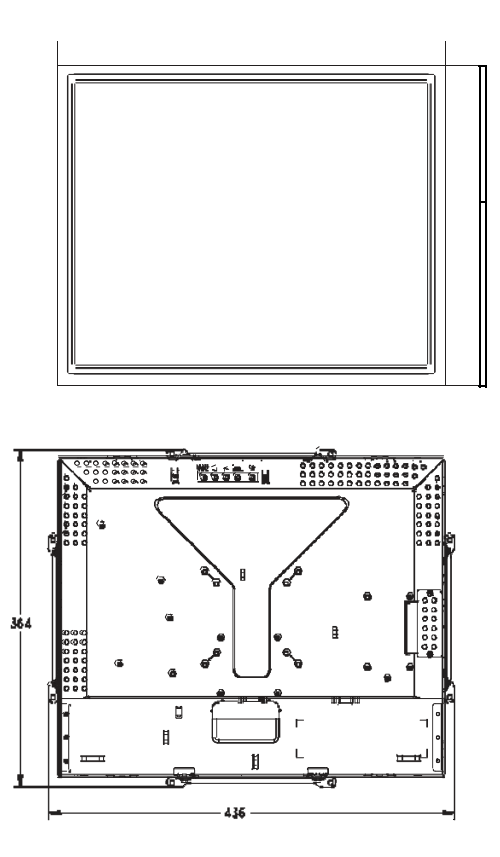

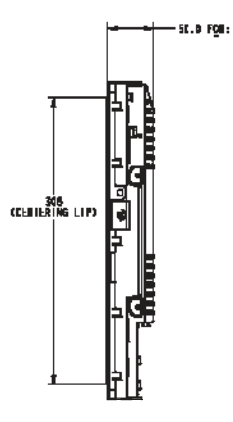

### **INFORMACIÓN SOBRE NORMATIVAS**

#### **I. Información acerca de la seguridad eléctrica:**

- A) Se requiere el cumplimiento de los requisitos de voltaje, frecuencia y corriente indicados en la etiqueta del fabricante. La conexión a una fuente de alimentación diferente a las especificadas en el presente documento ocasionará probablemente un funcionamiento defectuoso, daños al equipo o riesgo de incendio si no se respetan las limitaciones.
- B) El equipo no contiene en su interior piezas de cuyo mantenimiento pueda encargarse el usuario. El equipo genera voltajes peligrosos que entrañan un riesgo para la seguridad. El mantenimiento debe realizarlo exclusivamente un técnico de mantenimiento cualificado.
- C) Póngase en contacto con un electricista cualificado o con el fabricante si tiene preguntas acerca de la instalación, antes de conectar el equipo a la red eléctrica.

#### **II. Información acerca de emisiones e inmunidad**

- A) Notificación para usuarios en los Estados Unidos: Este equipo ha sido probado y homologado conforme a los límites establecidos para un dispositivo digital Clase B, según la sección 15 de las normas de la Comisión Federal de Comunicaciones (FCC). Estos límites están diseñados para proporcionar un grado de protección razonable contra interferencias perjudiciales en una instalación residencial. Este equipo genera, usa y puede irradiar energía de radiofrecuencia (RF) y, si no se instala y utiliza conforme a las instrucciones, puede provocar interferencias perjudiciales para las comunicaciones de radio.
- B) Notificación para usuarios en Canadá: Este equipo cumple con los límites de Clase B para las emisiones de ruido de radio provenientes de aparatos digitales, conforme a lo establecido por la normativa sobre interferencias de radio del ministerio de Industria de Canadá.
- C) Notificación para usuarios en la Unión Europea: Use sólo los cables de alimentación y el cableado de interconexión suministrados con el equipo. La sustitución de los cables y del cableado suministrado puede poner en peligro la seguridad eléctrica o la certificación de marcado CE sobre emisiones o inmunidad, según los requisitos de las siguientes normas: Este equipo de tecnología de la información (ITE) debe contar con la marca CE en la etiqueta del fabricante, lo cual indica que el equipo ha sido homologado conforme a las siguientes directivas y normas: Este equipo ha sido homologado según los requisitos de marcado CE, conforme exige la Directiva sobre compatibilidad electromagnética 89/336/CEE indicada en la Norma Europea EN 55022 Clase B y la Directiva sobre bajo voltaje 73/23/CEE como indica la Norma Europea EN 60950.
- D) Información general para todos los usuarios: Este equipo genera, usa y puede irradiar energía de radiofrecuencia. Si no se instala y usa conforme a este manual, el equipo puede provocar interferencias con las comunicaciones de radio y televisión. Sin embargo, no hay garantía de que no se produzcan interferencias en alguna instalación concreta debido a las condiciones específicas de la ubicación.
	- 1) Para cumplir los requisitos de emisión e inmunidad, el usuario debe tener en cuenta lo siguiente:
		- a) Use sólo los cables de E/S suministrados para conectar este dispositivo digital a cualquier ordenador.
		- b) Para garantizar la homologación, use sólo el cable de alimentación aprobado que suministra el fabricante.
		- c) Se advierte al usuario de que cualquier cambio o modificación del equipo que no haya sido expresamente aprobado por la parte responsable de la homologación podría anular la autoridad del usuario para operar el equipo.
	- 2) Si aprecia que el equipo produce interferencias con la recepción de radio o televisión o con cualquier otro dispositivo:
		- a) Compruebe si actúa como fuente de emisión, apagando y encendiendo el equipo.
		- b) Si determina que este equipo causa las interferencias, intente eliminarlas llevando a cabo una o más de las siguientes medidas:
			- i) Aleje el dispositivo digital del receptor afectado.
			- ii) Recoloque (gire) el dispositivo digital con respecto al receptor afectado.
			- iii) Cambie la orientación de la antena del receptor afectado.
			- iv) Enchufe el dispositivo digital a una toma de CA diferente, de modo que el dispositivo digital y el receptor estén en circuitos secundarios diferentes.
			- v) Desconecte y retire cualquier cable de E/S que no use el dispositivo digital. (Los cables de E/S sueltos son una fuente potencial de altos niveles de emisión de RF.)
			- vi) Enchufe el dispositivo digital sólo a una toma de corriente con conexión a tierra. No use adaptadores para enchufes de CA. (Anular o interrumpir la conexión a tierra del cable de alimentación podría aumentar los niveles de emisión de RF y también puede representar un peligro de descarga eléctrica mortal para el usuario.)

Si necesita ayuda adicional, consulte a su distribuidor, al fabricante o a un técnico de radio y televisión experimentado.

#### **III. Certificaciones de agencias**

Se han expedido las siguientes certificaciones para el monitor:

- Argentina, marca S
- Australia, C-Tick
- Canadá, Underwriters Laboratories of Canada (CUL)
- China, certificación obligatoria de productos (CCC)
- China, restricción de sustancias peligrosas (RoHS)
- Alemania, TÜV
- Europa, CE
- Japón, Consejo de Control Voluntario de Interferencias (VCCI)
- México, Norma Oficial Mexicana (NOM)
- EE.UU., Comisión Federal de Comunicaciones (FCC)
- EE.UU., Underwriters Laboratories (UL)
- Corea, Comisión de Comunicaciones de Corea (KCC)
- Taiwán, Oficina Nacional de Normas, Metrología e Inspección (BSMI)

## **GARANTÍA**

Salvo que se indique lo contrario aquí o en el justificante de compra entregado al Comprador, el Vendedor garantiza al Comprador que el Producto está libre de defectos en los materiales y en la mano de obra. La garantía para los monitores táctiles y los componentes del producto es de tres (3) años.

El Vendedor no otorga garantía alguna con respecto a la vida útil de los componentes del modelo. Los proveedores del Vendedor pueden, en cualquier momento y ocasionalmente, hacer cambios en los componentes suministrados en forma de Productos o componentes. El Comprador notificará al Vendedor por escrito lo antes posible (y en ningún caso después de treinta (30) días de la detección) la existencia de defectos en cualquier Producto que estén cubiertos por la garantía mencionada anteriormente; en tal notificación describirá, en detalle y de manera comercialmente razonable, los síntomas asociados con tales defectos y proporcionará al Vendedor la oportunidad de inspeccionar tales Productos ya instalados, si es posible. El Vendedor debe recibir la notificación durante el Período de Garantía de dicho producto, a menos que el Vendedor indique lo contrario por escrito. En un plazo de treinta (30) días desde el envío de la notificación, el Comprador embalará, en su caja original o un embalaje equivalente que cumpla la misma función, el Producto supuestamente defectuoso y se lo enviará al Vendedor por cuenta y riesgo del Comprador.

En un plazo razonable después de la recepción del Producto supuestamente defectuoso y de la verificación por parte del Vendedor de que el Producto no cumple la garantía mencionada anteriormente, el Vendedor corregirá el defecto a su discreción mediante: (i) la modificación o reparación del Producto, o (ii) la sustitución del Producto. Tal modificación, reparación o sustitución, así como el reenvío del Producto, con seguro mínimo, al Comprador correrán por cuenta del Vendedor. El Comprador se hace responsable del riesgo de pérdida o daño durante el transporte y, por ende, puede asegurar el Producto. El Comprador reembolsará al Vendedor los gastos de transporte incurridos por la devolución del Producto si el Vendedor no encuentra defectos en éste. La modificación o reparación de los Productos puede, a discreción del Vendedor, llevarse a cabo en las instalaciones del Vendedor o en las del Comprador. Si el Vendedor no puede modificar, reparar o sustituir un Producto para cumplir con la garantía mencionada anteriormente, el Vendedor podrá, a su discreción, reembolsar al Comprador o ingresar en la cuenta del Comprador el importe del precio de compra del Producto, menos la depreciación calculada sobre una estimación de línea recta durante el Período de Garantía establecido por el Vendedor.

ESTOS RECURSOS SERÁN LOS ÚNICOS RECURSOS DEL COMPRADOR POR INCUMPLIMIENTO DE LA GARANTÍA. SALVO LA GARANTÍA EXPRESA MENCIONADA ANTERIORMENTE, EL VENDEDOR NO OTORGA OTRAS GARANTÍAS, EXPRESAS O IMPLÍCITAS, POR LEY U OTRO MEDIO, CON RESPECTO A LOS PRODUCTOS, SU ADECUACIÓN A UNA FINALIDAD CONCRETA, CALIDAD, COMERCIABILIDAD, NO VULNERACIÓN O CUALQUIER OTRA CONDICIÓN. NINGÚN EMPLEADO DEL VENDEDOR NI NINGUNA OTRA PARTE TIENE AUTORIZACIÓN PARA OTORGAR GARANTÍA ALGUNA SOBRE LOS BIENES, DIFERENTE DE LA PRESENTADA AQUÍ. LA RESPONSABILIDAD DEL VENDEDOR EN VIRTUD DE LA GARANTÍA SE LIMITARÁ AL REEMBOLSO DEL PRECIO DE COMPRA DEL PRODUCTO. EL VENDEDOR NO SERÁ RESPONSABLE EN NINGÚN CASO DEL COSTE DE LA ADQUISICIÓN O INSTALACIÓN DE BIENES DE SUSTITUCIÓN POR PARTE DEL COMPRADOR NI DE NINGÚN DAÑO ESPECIAL, CONSECUENTE, INDIRECTO O FORTUITO.

El Comprador asume el riesgo y acuerda indemnizar y exonerar al Vendedor de toda responsabilidad relacionada con (i) la evaluación de la adecuación, al uso previsto por el Comprador, de los Productos y de cualquier diseño o dibujo del sistema, y (ii) la determinación de la conformidad del uso de los Productos por parte del Comprador con las leyes, reglamentos, códigos y normas pertinentes. El Comprador asume y acepta la plena responsabilidad por cualquier garantía y demás reclamaciones relacionadas con, o derivadas de, los productos del Comprador, los cuales incluyan o incorporen Productos o componentes fabricados o suministrados por el Vendedor. El Comprador es el único responsable de todas y cada una de las declaraciones y garantías con respecto a los Productos realizadas o autorizadas por el Comprador. El Comprador indemnizará y exonerará al Vendedor de toda responsabilidad, reclamación, pérdida, coste o gasto (lo que incluye los honorarios razonables de los abogados) atribuible a los productos del Comprador o a las declaraciones o las garantías relacionadas con éstos.

#### *¡Visite el sitio web de Elo!*

### *www.elotouch.com*

#### *Obtenga lo último en...*

- *Información del producto*
- *Especificaciones*
- *Noticias sobre próximos eventos*
- *Comunicados de prensa*
- *Controladores de software*
- *Boletín informativo del monitor táctil*

#### *Póngase en contacto con Elo*

*Para obtener más información acerca de la gran variedad de soluciones táctiles de Elo, visite nuestro sitio web, www.elotouch.com o simplemente llame a nuestra oficina más cercana:*

#### **Norteamérica Alemania Bélgica Asia-Pacífico**

(800) ELO-TOUCH (800-557-1458) Tel.: +49(0)(89)60822-0 Tel.: +32(0)(16)35-2100 Tel.: +81(45)478-2161 customerservice@elotouch.com

Elo TouchSystems Tyco Electronics Raychem GmbH Tyco Electronics Raychem GmbH Sun Homada Bldg. 2F Alemania **Bélgica** 

Tel.: 650-361-4800 Fax: +49(0)(89)60822-180 Fax: +32(o)(16)35-2101 Fax: +81(45)478-2180 Fax: 650-361-4722 elosales@elotouch.com elosales@elotouch.com www.tps.co.jp

301 Constitution Drive, (Elo TouchSystems Division) (Elo TouchSystems Division) 1-19-20 Shin-Yokohama Menlo Park, CA 94025 Finsinger Feld 1 **Diestsesteenweg 692** Kanagawa 222-0033 EE.UU. D-85521 Ottobrunn B-3010 Kessel-Lo Japón

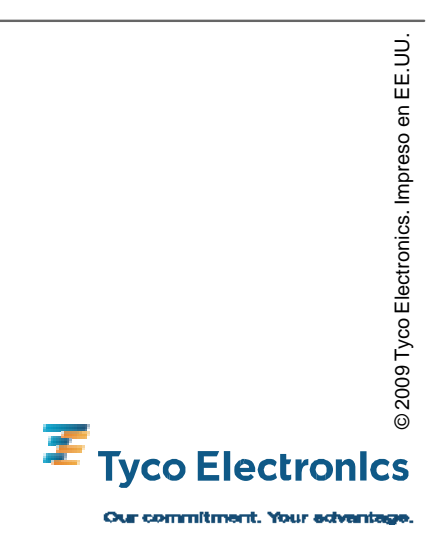

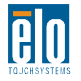